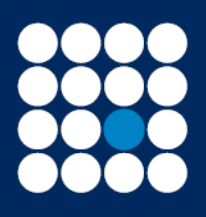

James Brearley

Investment Managers & Stockbrokers Established 1919

Authorised & Regulated by the Financial Conduct Authority

## **Website – Functionality explained**

The Icon system was first launched in 1999 when it initially provided little more than a way for clients to trade equities. Over the next 20 years we added significant functionality to the system also expanding on the investment vehicles in which clients may place an online instruction.

In January 2018, we moved from the system supported by Crealogix to that hosted by JHC Systems based on their Figaro system.

## **Functionality:-**

**Portfolio Valuation-** provides you with the ability to view your valuation. In the case of listed securities these are based on a 15 minute delayed market price feed. Other holdings are based on their bid price from the previous day. It is possible to view a portfolio simply as a series of holdings or to include sector weightings based on our stock classifications. The original cost base of each holding is stated, the current price and value, along with the gain/loss on the position in monetary terms and as a percentage of the cost base. The valuation automatically updates to account for any transactions placed on the account. The Portfolio page includes a pie chart to reflect the asset type breakdown of the portfolio. An "Info" button provides a link to the latest market information on any listed securities covered by a Digital Look hosted news service, whilst in the case of funds, this links to our Funds Library hosted funds service.

**Historical Valuation-** provides the ability to view the portfolio as at the close of business on any specific date.

**Cash Statement-** allows you to view all the cash movements on your account over a set time period which includes all settled transactions. In the case of distributions it is possible to drill down to see the base dividend or interest information. In the case of transactions, it is possible to drill down to see all contract note information relating to the trade. It is also possible to filter out income and capital entries over a period.

**Stock History-** allows the client to view all trades and corporate events on their account over a set time period to include where appropriate those transactions placed earlier that day. In the case of trades, the user may drill down to see the associated contract note details, whilst for corporate action driven entries, details of the corporate action terms may also be viewed.

**Cash Withdrawal-** allows you to make a specific withdrawal request for that day or create a payment for a future point in time and at a regular frequency thereafter. Payments are remitted in every instance to the bank account details held on the account.

**Gains/Losses Report**- provides the ability for you to view the gains/losses over a stated period of time to include the current and previous tax year's. This only extends to those accounts marked as being liable to capital gains (i.e. does not extend to ISAs).

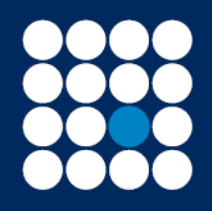

## James Brearley

Investment Managers & Stockbrokers Established 1919

Authorised & Regulated by the Financial Conduct Authority

**Documents (mail)-** the mechanism through which you may access your documents. An email notification is issued to inform you that you have a document to view. All communications are delivered through this mechanism, such as contract notes, corporate action notifications, quarterly valuation reports and the annually issued capital gains and tax reports where applicable.

**Messages-** the mechanism through which you may access their secure mail.

**Research-** we provide you with the ability to access a company news service driven by Digital Look's Sharecast service which in addition to providing journalist coverage of company developments, also supports access to the London Stock Exchange's Retail News Service. A fund research facility is supported by Funds Library, providing access to fund group literature such as a fund's Key Investor Information Document (KIID), latest client newsletter and fund accounts and reports. This also extends to provide a detailed analysis of each fund's portfolio along with a comprehensive charting facility.

**Unit Trust Terms-** this facility provides you with the ability to review the terms we have in place with over 2000 funds.

**Trades –** as Icon is primarily a dealing system, we have concentrated on providing you with a range of dealing related features to assist you with the placing and management of your trades:-

a) Listed Securities (Equities, Investment Trusts, ETFs, Bonds)- during market hours when submitting an order, the details of the trade are passed through the IRESS RSP Hub to the 40 plus market maker firms connected to this system. They bounce back their best price for the order which the system then reviews, presenting the best price to the you. This process takes less than a couple of seconds to complete, you then having a 15 second window to accept the quote. It is possible to request a re-quote if the quote is not accepted in this period or to forward the order to our dealers for manual execution. You may place a Buy/Sell/Invest or Raise instruction. Our Limits facility enables you to set a price target for your instruction, which is complimented by a Stop Loss facility.

b) Funds (Unit Trusts, OEICs, Offshore Funds)- a link to the EMX gateway enables us to communicate over 95% of our fund orders to the underlying fund management group within a few seconds of the order being placed. In all other instances the order is passed through for manual execution by our experienced dealing team. You may place a Buy/Sell/Invest or Raise instruction.

c) Switch orders- you may place a switch instruction where a sale is coupled up with as many as 6 purchase orders. The system considers the projected settlement date for each of the purchases and if these all fall after the latest sales settlement date for fund purchase orders or the same date for crest settled securities, the purchase side trades will be automatically submitted for execution. In the case of Rebalance orders, the purchase side will also trigger in the instance that at least 90% of the sale side will settle before the earliest projected purchase settlement date.

June 2020